## **Accessing ParentsWeb**

**FACTS Management** gives you, the busy parent, an opportunity to get more involved in your child's academic progress and future success – all via the Internet!

**ParentsWeb** from **FACTS** is a private and secure parents' portal that will allow parents to view academic information specific to their children, while protecting their children's information from others. You may view your child's grades, attendance, and homework and conduct, as well as other useful school information. You can also communicate with teachers and other school staff online whenever necessary. All you need is an Internet-capable computer.

Here's how to access our easy-to-use **ParentsWeb**:

- In Chrome, Firefox, Safari, or Internet Explorer go to go to [www.setonschool.com.](http://www.setonschool.com/)
- Click on ParentsWeb under the "Parents" drop down menu.
- Type the school's **District Code SET-IL**
- Click **Create New ParentsWeb Account**.
- Type your email address and click **Create Account**. An email will be sent which includes a link to create your ParentsWeb login. The link is active for 6 hours.

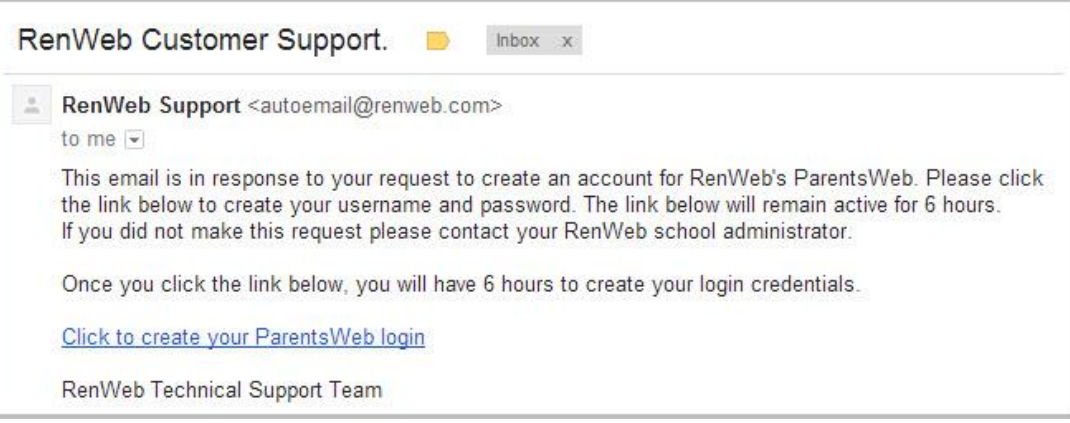

Select the **Click to Create your ParentsWeb login** link.

- A web browser displays your **Name** and RenWeb **Person ID**.
- Type a **User Name**, **Password,** and **Confirm** the password.

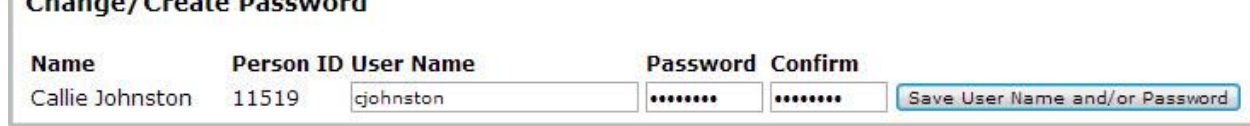

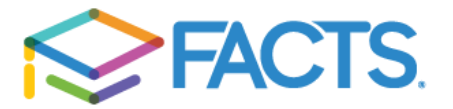

Click **Save User Name and/or Password**.

A message displays at the top of the browser, "**User Name/Password successfully updated**."

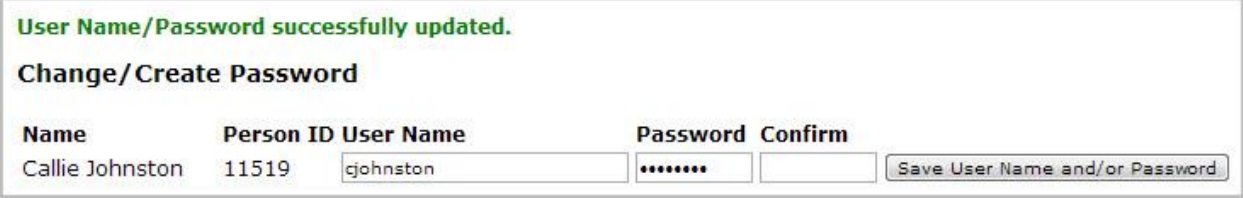

- You may now log in to ParentsWeb using your new User Name and Password.
- ParentsWeb allows you to access:
	- o Student attendance and daily grades
	- o Progress reports, reports cards and transcripts
	- o Lesson plans and homework
	- o School events and lunch calendar

We look forward to your participation. Together we can continue to improve our children's academic development, as well as communication between our school and your home.

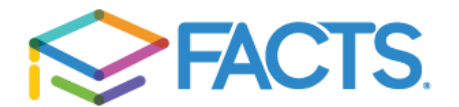